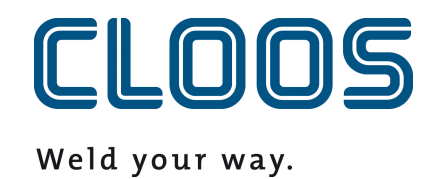

# **Carola - Vereisten**

**Vereisten voor de programmacode Carola**

# **Inhoudsopgave**

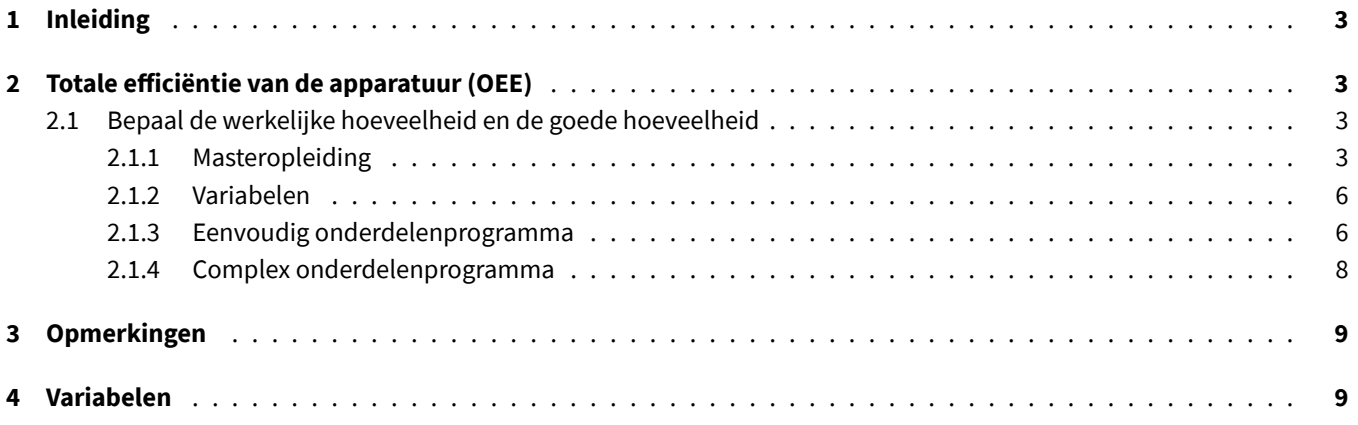

# <span id="page-2-0"></span>**1 Inleiding**

Voor sommige functies van C-Gate is het nodig dat informatie wordt doorgegeven aan C-Gate vanuit het programma Carola. Raadpleeg de betreffende hoofdstukken voor de benodigde blokken en instructies voor de betreffende functionaliteit.

Als je de gegevensstructuur ReadVar of het commando OPCUAVAR in een andere context gebruikt, zorg er dan voor dat de gebruikte gebieden elkaar niet overlappen. Houd er ook rekening mee dat de index die wordt gebruikt in het programma Carola niet dezelfde index is op de webinterface. De waarden worden doorgegeven aan C-Gate via de datastructuur ReadVar . In de controller is de eerste index één en de laatste 100. In C-Gate is de eerste index 0 en de laatste 99. Een waarde die in de controller onder index 50 is opgeslagen, kan in C-Gate onder index 49 worden opgehaald.

Houd er rekening mee dat de Carola codevoorbeelden die hieronder worden uitgelegd mogelijk al gedeeltelijk of volledig zijn opgeslagen in het masterprogramma. Vergelijk de secties en pas ze aan indien nodig. Duplicatie van functies en variabelen wordt door de Carola interpreter herkend als een fout.

**Opmerking:** Veranderingen in de QIROX WriteVar variabelen kunnen de volgorde van het Carola programma beïnvloeden.

**Opmerking:** Gebruik Adobe Acrobat Reader om dit bestand te openen als u de Carola programmacode wilt kopiëren.

# <span id="page-2-1"></span>**2 Totale efficiëntie van de apparatuur (OEE)**

## <span id="page-2-2"></span>**2.1 Bepaal de werkelijke hoeveelheid en de goede hoeveelheid**

De volgende programmadelen moeten worden opgeslagen in respectievelijk het hoofdprogramma en het onderdelenprogramma om de werkelijke hoeveelheid en de goede hoeveelheid te bepalen. Het is belangrijk dat de volgende procedures uitsluitend het indexbereik 94 tot 100 gebruiken en niet voor andere doeleinden kunnen worden gebruikt. Het bereik kan in de toekomst groter worden.

## <span id="page-2-3"></span>**2.1.1 Masteropleiding**

De eerste regels zijn nodig om de variabelen vanuit andere programma's te kunnen importeren en schrijven. Ze staan direct na de instructie RESTART .

```
RESTART
! VARIABELE VERKLARING
VAR SEL, ERG
STRING VAR COMPSTAT, COMPQUAL
PUBLIC STRING VAR COMPTYPE,COMPVARI,COMPSERI,COMPSTEP,COMPSEAM
```
Dit blok definieert een procedure die informatie stuurt naar C-Gate dat een component start. Hiervoor moeten de hieronder gebruikte variabelen worden ingesteld in het programma van de component.

```
PUBLIC PROC COMPSTART
COMPSTAT := ''
OPCUAVAR(0,96, COMPSTAT,'COMPSTATUS')
WAITM(100)
```

```
STRHND(2, COMPTYPE, COMPTYPE, ERG)
IF ERG=0 THEN COMPTYPE:='NODATA'
STRHND (0,COMPTYPE,'NODATA',ERG)
IF ERG=1 THEN BEGIN
LOPCUA1:
WRITE ('VARIABELE >COMPTYPE< NOG NIET BESCHREVEN!')
WAITM(500)
PAUSE
JUMP LOPCUA1
END
COMPSTAT := 'START'
COMPQUAL := 'IN_PROGRESS'
COMPSEAM := ''
OPCUAVAR(0,100,COMPTYPE,'COMPTYPE')
OPCUAVAR(0,99, COMPVARI,'COMPVARIANT')
OPCUAVAR(0,98, COMPSERI,'COMPSERNO')
```

```
OPCUAVAR(0,97, COMPSTEP,'COMPSTEPNAME')
OPCUAVAR(0,96, COMPSTAT,'COMPSTATUS')
OPCUAVAR(0,95, COMPQUAL,'COMPQUALITY')
OPCUAVAR(0,94, COMPSEAM,'COMPSEAMNAME')
ENDP
```
Dit blok definieert een procedure die doorgeeft aan C-Gate dat een component klaar is.

```
! EINDE VAN COMPONENTOPNAME
PUBLIC PROC COMPEND
COMPSEAM := ''
COMPSTAT := 'END'
OPCUAVAR(0,94, COMPSEAM,'COMPSEAMNAME')
OPCUAVAR(0,96, COMPSTAT,'COMPSTATUS')
WAITM(100)
COMPTYPE := ''
COMPVARI := ''
COMPSERI := ''
COMPSTEP := ''
COMPSTAT := ''
COMPQUAL := ''
COMPSEAM := ''
OPCUAVAR(0,100,COMPTYPE,'COMPTYPE')
OPCUAVAR(0,99, COMPVARI,'COMPVARIANT')
OPCUAVAR(0,98, COMPSERI,'COMPSERNO')
OPCUAVAR(0,97, COMPSTEP,'COMPSTEPNAME')
OPCUAVAR(0,96, COMPSTAT,'COMPSTATUS')
OPCUAVAR(0,95, COMPQUAL,'COMPQUALITY')
```

```
OPCUAVAR(0,94, COMPSEAM,'COMPSEAMNAME')
WAITM(100)
ENDP
```
Dit blok definieert een functie die de informatie doorgeeft aan C-Gate dat er een nieuwe naad wordt gestart. De naam van de naad moet in de variabele COMPSEAM worden geschreven voordat de procedure wordt aangeroepen.

```
! EEN NAAD BEGINNEN
PUBLIC PROC SEAMSTRT
OPCUAVAR(0,94, COMPSEAM,'COMPSEAMNAME')
WAITM(100)
ENDP
```
Dit blok definieert een functie die de informatie doorgeeft aan C-Gate dat de huidige naad klaar is.

```
! EINDE VAN EEN NAAD
PUBLIC PROC SEAMEND
COMPSEAM := ''
OPCUAVAR(0,94, COMPSEAM,'COMPSEAMNAME')
WAITM(100)
ENDP
```
Dit blok definieert een functie die op de PHG opvraagt of het onderdeel OK is of niet. De controle is gebaseerd op een visuele inspectie door de werker en blokkeert verdere programmastromen totdat er een invoer is gedaan. Je kunt de formulering IS DE COMPONENT OK=1 OF NIET OK=0 ? aanpassen aan je vereisten.

```
! OPNAME VAN KWALITEITSONDERDELEN
PUBLIC PROC COMPQMAN
WREAD ('IS DE COMPONENT OK=1 OF NIET OK=0 ?', SEL )
IF SEL=1 THEN COMPQUAL := 'OK' ELSE COMPQUAL := 'NOT_OK'
OPCUAVAR(0,95,COMPQUAL,'COMPQUALITY')
WAITM(100)
ENDP
```
Dit blok definieert een functie die automatisch (zonder query) de kwaliteit van het onderdeel op OK zet. Deze functie kan gebruikt worden als je de kwaliteit van de overall equipment effectiveness (OEE) niet dynamisch wilt registreren, maar toch de hele metric correct wilt laten berekenen.

```
! OPNAME VAN KWALITEITSONDERDELEN
PUBLIC PROC COMPQAUT
COMPQUAL := 'OK'
OPCUAVAR(0,95,COMPQUAL,'COMPQUALITY')
WAITM(100)
ENDP
```
# <span id="page-5-0"></span>**2.1.2 Variabelen**

De volgende variabelen kunnen in het programma worden gebruikt.

- COMPTYPE Type onderdeel.
- COMPVARI : Variant van de component.
- COMPSERI Serienummer van de component. Als er geen waarde is ingesteld, maakt C-Gate automatisch een serienummer aan op basis van een tijdstempel.
- COMPSTEP Naam van de productiestap. De waarde is belangrijk als het onderdeel in verschillende stations wordt verwerkt.
- COMPSEAM Naam van de naad. Een naad kan uit verschillende websegmenten bestaan.

## <span id="page-5-1"></span>**2.1.3 Eenvoudig onderdelenprogramma**

Importeer de variabelen en procedures uit het masterprogramma.

#### RESTART

#### ! IMPORTEREN VAN VARIABELEN EN PROCEDURES

EXTERNAL STRING VAR COMPTYPE,COMPVARI,COMPSERI,COMPSTEP,COMPSEAM FROM MASTER EXTERNAL PROC COMPSTART,COMPEND,COMPQMAN,COMPQAUT,SEAMSTRT,SEAMEND FROM MASTER

#### MAIN

Stel in de programmastroom ten minste de verplichte velden in en, indien nodig, ook de optionele velden. Zodra alle velden zijn ingesteld, roept u de procedure COMPSTART op. Als je de module C-Gate.QM hebt gekocht, kun je bovendien naden definiëren en het componentrecord fijner structureren. Gebruik hiervoor de procedures SEAMSTRT en SEAMEND . Zodra het werkstuk klaar is en je de werkstukkwaliteit wilt instellen vanuit het programma Carola, roep je COMPQAUT of COMPQMAN op om de kwaliteitsgegevens over te dragen. Als je de module C-Gate.QM hebt gekocht, wordt de onderdeelkwaliteit automatisch bepaald met behulp van de QIROX SD bewaking. Het oproepen van de procedure COMPQAUT of COMPQMAN heeft geen effect op het onderdeelprotocol.

Om de component te beëindigen, roep je de procedure COMPEND aan. De volgorde van de aanroepen is belangrijk.

Houd er rekening mee dat er maximaal een seconde moet verstrijken tussen het aanroepen van COMPEND en het herstarten van een component met COMPSTART , anders kan het eindsignaal verloren gaan door een datasynchronisatie in de controller. Het is de bedoeling dat deze beperking wordt verwijderd in een van de komende softwareversies voor de robotbesturing.

```
! INSTELLEN VAN DE COMPONENTINFORMATIE
! VERPLICHT VELD
COMPTYPE := 'SCHAKELKAST'
! OPTIONEEL
! COMPVARI := 'XL'
```

```
! OPTIONEEL
 ! COMPSERI := '1234567890'
 ! OPTIONEEL
 ! COMPSTEP := 'VLOER'
 ! BEGIN VAN DE COMPONENT
 CALL COMPSTART
 ! ***************
 ! ONDERDEEL PROGRAMMA
 ! ***************
 COMPSEAM := 'VULLAS 1'
 CALL SEAMSTRT
```

```
! ***************
! PROGRAMMA VULLAS 1. BIJVOORBEELD VERSCHILLENDE GC-BEWEGINGEN.
! ***************
```

```
COMPSEAM := 'VULLAS 2'
CALL SEAMSTRT
```

```
! ***************
! PROGRAMMA VULLAS 2. BIJVOORBEELD VERSCHILLENDE GC-BEWEGINGEN.
! ***************
```
#### CALL SEAMEND

```
! STEL DE KWALITEIT VAN HET ONDERDEEL IN HET PROGRAMMA CAROLA IN.
! BEL VOOR COMPEND
CALL COMPQMAN
! OF
! CALL COMPQAUT
! EINDE VAN HET ONDERDEEL
! BEL VOOR COMPQMAN OF COMPQAUT
CALL COMPEND
! EINDE VAN HET DEELPROGRAMMA
END
```
# <span id="page-7-0"></span>**2.1.4 Complex onderdelenprogramma**

Het volgende Carola programma maakt een onderdeel met twee productiestappen. De productiestappen kunnen achtereenvolgens gelast worden op één robot of parallel op meerdere robots. Voorwaarde hiervoor is dat de stappen worden gecombineerd in een protocol:

- Type, variant en serienummer moeten op alle robots hetzelfde zijn ingesteld.
- In de overeenkomstige componentensjabloon moet het juiste minimumaantal productiestappen worden ingesteld. In dit geval worden er twee productiestappen gelast, dus moet het aantal worden ingesteld op minstens de waarde twee.

RESTART

```
EXTERNAL STRING VAR COMPTYPE,COMPVARI,COMPSERI,COMPSTEP,COMPSEAM FROM MASTER
EXTERNAL PROC COMPSTART,COMPEND,COMPQMAN,COMPQAUT,SEAMSTRT,SEAMEND FROM MASTER
MAIN
```
! \*\*\*\*\*\*\*\*\*\*\*\*\*\*\* ! PRODUCTIESTAP 1 ! \*\*\*\*\*\*\*\*\*\*\*\*\*\*\*

```
COMPTYPE := 'KETEL'
COMPVARI := '80KW'
COMPSERI := '0042012342'
COMPSTEP := 'VLOER'
```
CALL COMPSTART

```
COMPSEAM := 'VULLAS 1'
CALL SEAMSTRT
! PROGRAMMA VULLAS 1. BIJVOORBEELD VERSCHILLENDE GC-BEWEGINGEN.
```
COMPSEAM := 'VULLAS 2' CALL SEAMSTRT ! PROGRAMMA VULLAS 2. BIJVOORBEELD VERSCHILLENDE GC-BEWEGINGEN.

```
CALL SEAMEND
CALL COMPQAUT
CALL COMPEND
```
! \*\*\*\*\*\*\*\*\*\*\*\*\*\*\* ! PRODUCTIESTAP 2 ! \*\*\*\*\*\*\*\*\*\*\*\*\*\*\*

COMPTYPE := 'KETEL' COMPVARI := '80KW'

```
COMPSERI := '0042012342'
COMPSTEP := 'DEKKING'
CALL COMPSTART
COMPSEAM := 'VULLAS 3'
CALL SEAMSTRT
! PROGRAMMA VULLAS 3. BIJVOORBEELD VERSCHILLENDE GC-BEWEGINGEN.
COMPSEAM := 'VULLAS 4'
CALL SEAMSTRT
! PROGRAMMA VULLAS 4. BIJVOORBEELD VERSCHILLENDE GC-BEWEGINGEN.
CALL SEAMEND
CALL COMPQAUT
CALL COMPEND
```
END

# **3 Opmerkingen**

Als u een PDM- of UMS-klant bent of was en een van de twee opties is geactiveerd in de configuratie van de regelaar, moet u dringend de volgende opmerking in acht nemen! Als een van de twee opties is geactiveerd, maar de robotregelaar niet is aangesloten op de bijbehorende pc-toepassing, zullen er gaten ontstaan in de gegevensstroom die tot 5 seconden lang kunnen zijn en die het componentenprotocol aanzienlijk vervalsen. Sluit de robotbesturing aan op de pc-toepassing of verwijder de betreffende optie uit de configuratie.

Als u met meerdere robots tegelijk aan hetzelfde onderdeel werkt en alle gegevens in één onderdeelprotocol binnen de module C-Gate.QM wilt samenvoegen, neem dan contact op met CLOOS Service voor meer informatie. Laat anders het veld COMPSERI leeg, omdat dit kan leiden tot ongewenste neveneffecten bij de berekening van de totale effectiviteit van de apparatuur (OEE).

# **4 Variabelen**

Je hebt de mogelijkheid om variabelen toe te voegen aan het componentprotocol vanuit het programma Carola. Gebruik hiervoor de opdracht OPCUAVAR (zie voorbeeld). Als de naam (laatste parameter) het voorvoegsel 'COMPVAR\_' heeft, wordt de variabele aan de component gekoppeld. Als de naam het voorvoegsel 'STEPVAR\_' heeft, wordt de variabele gekoppeld aan de componentstap. Als de naam het voorvoegsel 'SEAMVAR\_' heeft, wordt de variabele gekoppeld aan de huidige naad. Voor elke geselecteerde naam kan slechts één waarde worden opgeslagen. De laatste waarde die het laatst werd ingesteld bij de respectieve naam, wordt opgeslagen in het logboek. Het voorvoegsel van de naam wordt niet opgeslagen. De waarde moet opnieuw worden ingesteld voordat de naad, stap of component wordt voltooid. Als dit niet gebeurt, wordt de waarde ook toegevoegd aan het volgende element. Gehele getallen, kommagetallen en teksten kunnen worden opgeslagen.

#### CALL SEAMSTRT

OPCUAVAR(0,1, 'EXAMPLE-VALUE','COMPVAR\_SEAM\_MEASURE\_A')

OPCUAVAR(0,1, '','') CALL SEAMEND